# **Composer template Documentation**

**Thomas Farla**

**Apr 02, 2018**

## Contents:

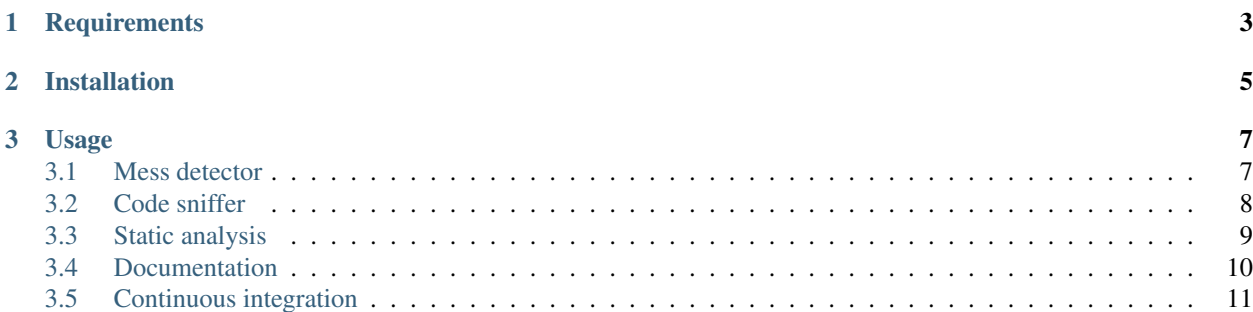

Making development of composer libraries easy with this cloneable template which includes:

- continuous integration [\(travis-ci\)](https://travis-ci.org/)
- code coverage [\(coveralls\)](https://coveralls.io/)
- static analysis [\(phpstan\)](https://github.com/phpstan/phpstan)
- mess detector [\(phpmd\)](https://phpmd.org/)
- testing framework [\(phpunit\)](https://phpunit.de/)
- php code sniffer which enforces the [psr-2](https://www.php-fig.org/psr/psr-2/) standard [\(phpcs\)](https://github.com/squizlabs/PHP_CodeSniffer)
- composer configuration with [psr-4](https://www.php-fig.org/psr/psr-4/) autoloading
- a changelog [\(keepachangelog\)](https://keepachangelog.com/en/1.0.0/)
- MIT license (not sure about what license you need? [https://choosealicense.com/\)](https://choosealicense.com/)
- documentation using [sphinx](http://www.sphinx-doc.org/en/master/)
- badges from <http://shields.io/>

## CHAPTER 1

## **Requirements**

- <span id="page-6-0"></span>• php 7.1 or greater ([supported versions][\(http://php.net/supported-versions.php\)](http://php.net/supported-versions.php))
- python & pip to create documentation
- composer

## CHAPTER 2

## Installation

<span id="page-8-0"></span>The following command will clone this template and place it in the *my-library* directory

composer create-project tfarla/composer-template my-library

Composer's [create-project][\(https://getcomposer.org/doc/03-cli.md#create-project\)](https://getcomposer.org/doc/03-cli.md#create-project) will also install all dependencies in this template:

```
Installing tfarla/composer-template (dev-master
˓→d3249c7ffef021c39e33a4323be4d70899d4d28b)
- Installing tfarla/composer-template (dev-master master): Cloning master from cache
Created project in my-library
Loading composer repositories with package information
Installing dependencies (including require-dev) from lock file
Generating autoload files
ocramius/package-versions: Generating version class...
ocramius/package-versions: ...done generating version class
```
Once the download is done you will get the choice to remove the *.git* directory which you should do if you want your own repository.

```
Do you want to remove the existing VCS (.git, .svn..) history? [Y,n]? y
```
## CHAPTER 3

### Usage

<span id="page-10-0"></span>In order to use this template you'll need to change a few things:

- Change the content in this README file to reflect your library
- Change the content in the *docs/* directory to reflect your library
- Setup [travis-ci](https://travis-ci.org/) (should be plug & play)
- Setup [readthedocs](https://readthedocs.org/) (should be plug & play)
- Setup [coveralls](https://coveralls.io/) (should be plug & play)
- Pick a license <https://choosealicense.com/> (MIT is good enough for most open source project, but you might want to look at the other options)

#### <span id="page-10-1"></span>**3.1 Mess detector**

#### **3.1.1 Purpose**

A mess detector can be used to find find complex pieces of code and make them more simple. It's also a great tool to ensure a certain level of quality and make the library easier to maintain. This template uses [phpmd](https://phpmd.org/) which is a mess detector library for php that contains a set of [rules](https://phpmd.org/rules/index.html) which are used on your source code.

#### **3.1.2 Getting started**

Composer has been configured to run phpmd by running the command:

```
composer run mess-detector
> vendor/bin/phpmd ./src text cleancode, unusedcode, codesize, design, naming
./src/TFarla/ComposerTemplate/Example.php:11 Avoid unused private fields such.
˓→as '$a'.
```
(continues on next page)

(continued from previous page)

```
.//src/TFarla/ComposerTemplate/Example.php:11 Avoid variables with short names
˓→like $a. Configured minimum length is 3.
Script vendor/bin/phpmd ./src text cleancode, unusedcode, codesize, design, naming
˓→handling the mess-detector event returned with error code 2
```
The *mess-detector* script uses the default configuration for the following rules:

- [cleancode](https://phpmd.org/rules/cleancode.html)
- [unusedcode](https://phpmd.org/rules/unusedcode.html)
- [codesize](https://phpmd.org/rules/codesize.html)
- [design](https://phpmd.org/rules/design.html)
- [naming](https://phpmd.org/rules/naming.html)

It's also possible to create your own ruleset to have more control over the rules. This will allow you to create exceptions for specific violations when desired. <https://phpmd.org/documentation/writing-a-phpmd-rule.html>

## <span id="page-11-0"></span>**3.2 Code sniffer**

#### **3.2.1 Purpose**

A code sniffer can detect inconsistencies in the source code and enforces the [psr-2](https://www.php-fig.org/psr/psr-2/) standard. This template uses [https://github.com/squizlabs/PHP\\_CodeSniffer](https://github.com/squizlabs/PHP_CodeSniffer) which comes with a handy tool to automatically fix any violations of the [psr-2](https://www.php-fig.org/psr/psr-2/) standard.

#### **3.2.2 Getting started**

Composer has been configured to run the code sniffer with the [psr-2](https://www.php-fig.org/psr/psr-2/) standard:

```
composer run code-sniffer
> ./vendor/bin/phpcs --standard=PSR2 src
FILE: /app/src/TFarla/ComposerTemplate/Example.php
----------------------------------------------------------------------
FOUND 1 ERROR AFFECTING 1 LINE
----------------------------------------------------------------------
2 | ERROR | [x] There must be one blank line after the namespace
 | | declaration
----------------------------------------------------------------------
PHPCBF CAN FIX THE 1 MARKED SNIFF VIOLATIONS AUTOMATICALLY
          ----------------------------------------------------------------------
Time: 353ms; Memory: 6Mb
Script ./vendor/bin/phpcs --standard=PSR2 src handling the code-sniffer event
˓→returned with error code 2
```
There's a violation in our code. Composer has also been configured to execute the code sniffer fixer called PHPCBF. Execute the following command:

```
composer run code-sniffer fix
> ./vendor/bin/phpcbf --standard=PSR2 src
PHPCBF RESULT SUMMARY
----------------------------------------------------------------------
FILE FIXED REMAINING
----------------------------------------------------------------------
/app/src/TFarla/ComposerTemplate/Example.php 1 0
----------------------------------------------------------------------
A TOTAL OF 1 ERROR WERE FIXED IN 1 FILE
                        ----------------------------------------------------------------------
Time: 335ms; Memory: 6Mb
```
When we run the code sniffer again. It should not report any violations:

```
composer run code-sniffer
> ./vendor/bin/phpcs --standard=PSR2 src
```
The source code is now [psr-2](https://www.php-fig.org/psr/psr-2/) compliant

### <span id="page-12-0"></span>**3.3 Static analysis**

#### **3.3.1 Purpose**

Static analysis is a tool which searches for bugs in th source code without executing the program. This template uses [phpstan](https://github.com/phpstan/phpstan) which is a fast static analysis tool for php.

#### **3.3.2 Getting started**

Composer has been configured to run the phpstan command for you. Executing the following command:

```
composer run static-analysis
```

```
composer run static-analysis
> vendor/bin/phpstan analyse src --level=0
0/1 [] 0%
1/1 [] 100%
[OK] No errors
```
PHPstan found several errors on the following code:

```
<?php
class Example
{
   public function __construct(\DateTimeImmmutable $dateTime)
    {
        $this->dateTime = $dateTime;
```
(continues on next page)

(continued from previous page)

```
}
```
}

```
composer run static-analysis
> vendor/bin/phpstan analyse src --level=0
0/1 1 0 81/1 [] 100%
------ ---------------------------------------------------------------------
Line src/TFarla/ComposerTemplate/Example.php
       ------ ---------------------------------------------------------------------
11 Parameter $dateTime of method
         TFarla\ComposerTemplate\Example::__construct() has invalid typehint
         type DateTimeImmmutable.
13 Access to an undefined property
         TFarla\ComposerTemplate\Example::$dateTime.
  ------ ---------------------------------------------------------------------
 [ERROR] Found 2 errors
Script vendor/bin/phpstan analyse src --level=0 handling the static-analysis event,
˓→returned with error code 1
```
### <span id="page-13-0"></span>**3.4 Documentation**

#### **3.4.1 Purpose**

All great projects need some form of documentation which communicates the intended purpose and implementation details of the project. This template uses the sphinx project to build the documentation and the free online service <https://readthedocs.org/> to host the documentation.

#### **3.4.2 Getting started**

All documentation can be found in the docs directory in the root of this template. It contains a directory structure which is similar to the table of contents located in the sidebar.

```
.
  - Makefile
  build
  make.bat
  source
     _static
       _templates
       code-sniffer
       LADME.rst
      - conf.py
      continuous-integration
       L README.rst
      documentation
       L_ README.rst
      index.rst
      - mess-detector
```
(continues on next page)

(continued from previous page)

```
L
  - README.rst
static-analysis
L
  - README.rst
```
To modify the text on this page. Open the docs/source/documentation/README.rst file in your favourite editor and run the following command in the docs directory to compile the documentation to a static HTML website:

make html

## <span id="page-14-0"></span>**3.5 Continuous integration**

#### **3.5.1 Purpose**

Continuous integration is a process which automatically detects violations in the source code. These violations consists of but are not limited to:

- not compliant with the psr-2 standard
- failing tests
- the code is a mess

#### **3.5.2 Getting started**

This template provides a *.travis-ci.yml* configuration which is tailored for [https://travis-ci.org/.](https://travis-ci.org/) The configuration in the *.travis-ci.yml* should be enough to get you started so sign up at <https://travis-ci.org/> and configure travis to test your repository.